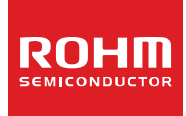

# **Standard LCD Segment Driver**

## **BU9799KV MAX 200 segments (SEG50×COM4)**

#### ●**Features**

- Integrated RAM for display data (DDRAM): 50 x 4 bit (Max 200 Segment)
- LCD drive output :
- 4 Common output, 50 Segment output
- Integrated Buffer AMP for LCD driving ■ Integrated Oscillator circuit
- 
- $\blacksquare$  No external components
- Low power consumption design
- Independent power supply for LCD driving
- $\blacksquare$  Integrated Electrical volume register (EVR) function

#### ●**Applications**

- **Telephone**
- $\blacksquare$  FAX
- **Portable equipment (POS, ECR, PDA etc.)**
- **DSC**
- **DVC**
- Car audio
- **Home electrical appliances**
- Meter equipment, etc.

●**Key Specifications**

- Supply Voltage Range: +2.5V to +5.5V ■ LCD drive power supply Range: +2.5V to +5.5V<br>■ Operating Temperature Range: -40°C to +85°C ■ Operating Temperature Range: 40°C to +85°C<br>■ Max Segments: 200 Segments Max Segments: ■ Display Duty: 1/4<br>■ Bias: 1/3 selectable ■ Bias: 1/2, 1/3 selectable<br>■ Interface: 2wire serial interface ■ Interface: 2wire serial interface
- 

#### ●**Package** W (Typ.) x D (Typ.) x H (Max.)

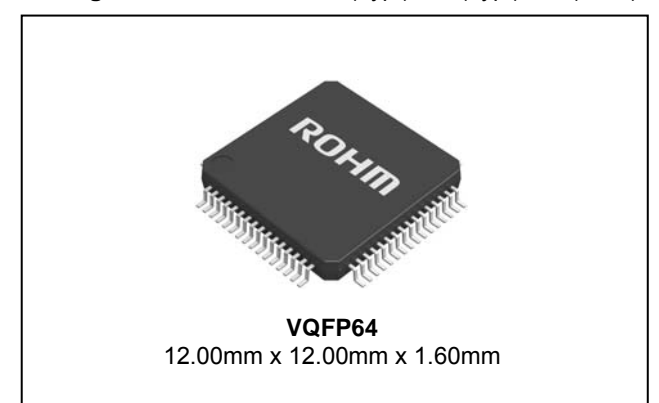

#### ●**Typical Application Circuit**

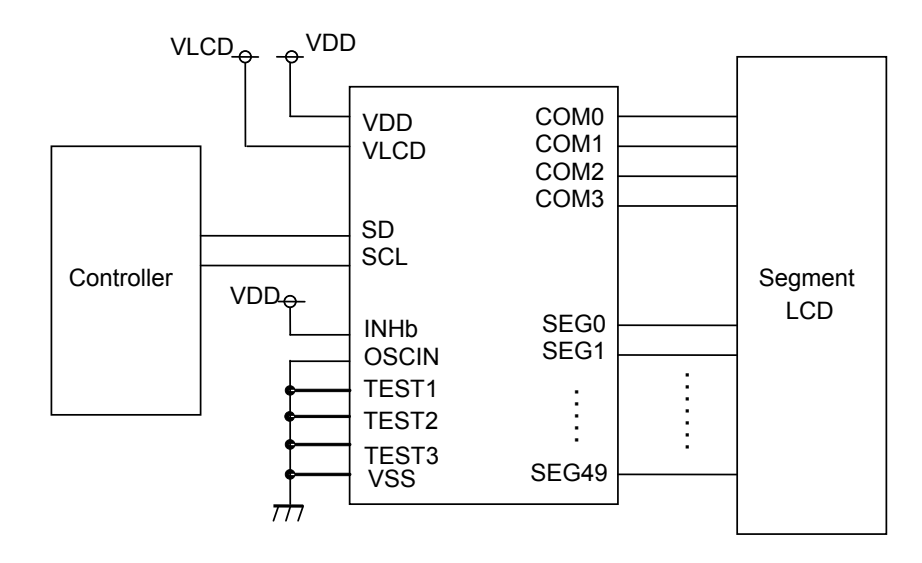

Internal oscillator circuit mode

### **Figure 1. Typical application circuit**

OProduct structure: Silicon monolithic integrated circuit OThis product is not designed for protection against radioactive rays.

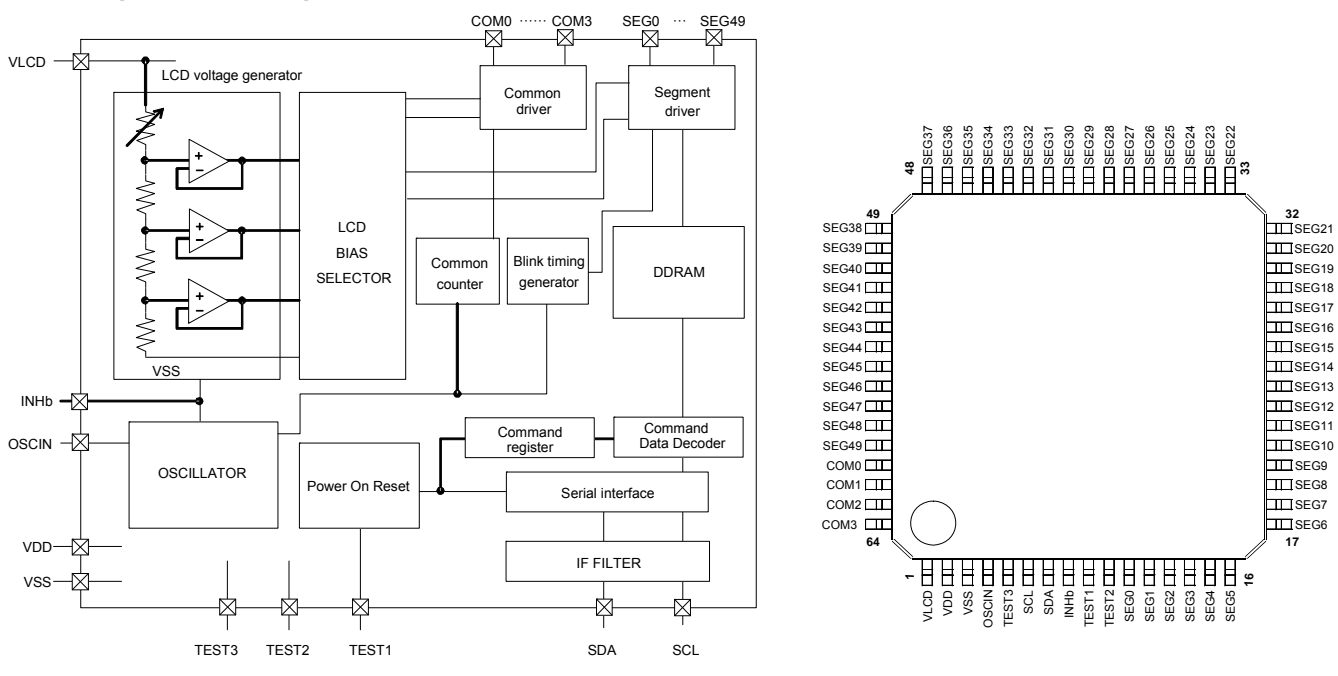

#### ●**Block Diagram / Pin Configuration / Pin Description**

**Figure 2. Block Diagram Figure 3. Pin Configuration (TOP VIEW)**

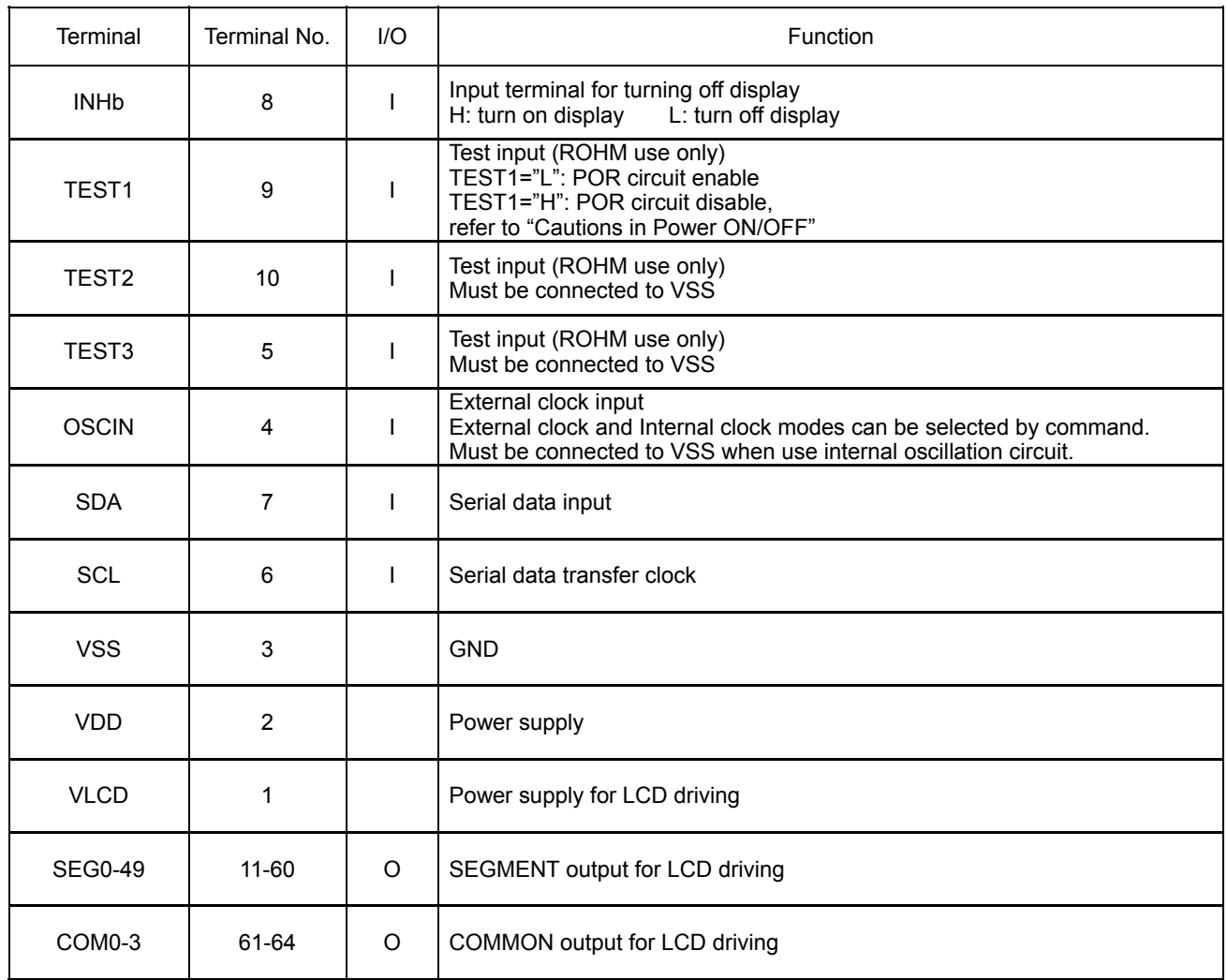

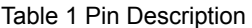

### ●**Absolute Maximum Ratings** (VSS=0V)

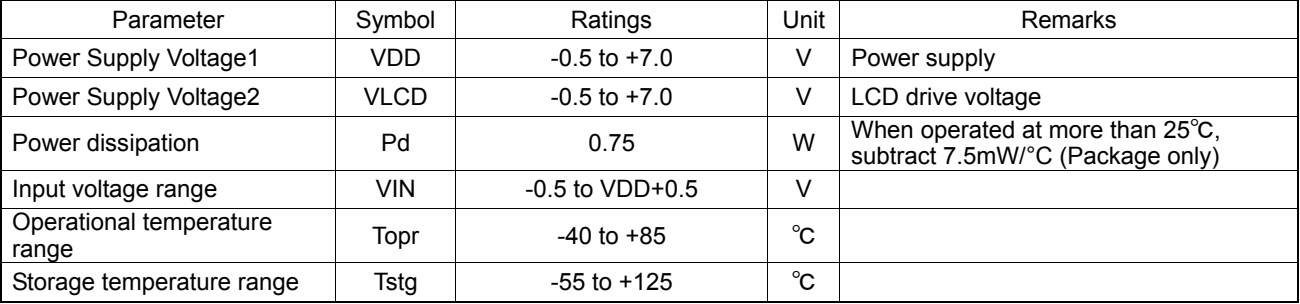

#### ●**Recommended Operating Ratings(Ta=-40°C to +85°C,VSS=0V)**

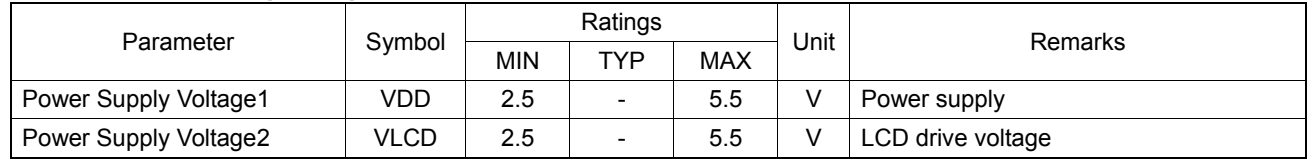

#### ●**Electrical Characteristics**

DC Characteristics (VDD=2.5V to 5.5V, VLCD=2.5V to 5.5V, VSS=0V, Ta=-40℃ to 85℃, unless otherwise specified)

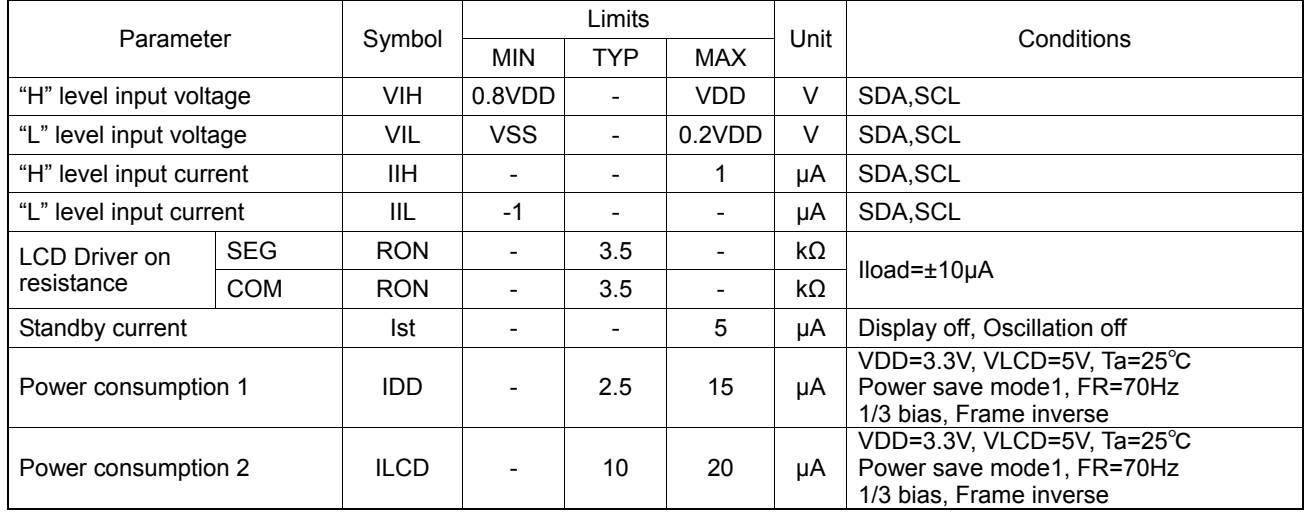

#### Oscillation Characteristics (VDD=2.5V to 5.5V, VLCD=2.5V to 5.5V, VSS=0V, Ta=-40℃ to 85℃, unless otherwise specified)

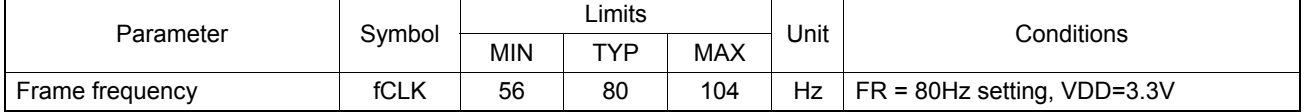

#### MPU interface Characteristics

(VDD=2.5V to 5.5V, VLCD=2.5V to 5.5V, VSS=0V, Ta=-40℃ to 85℃, unless otherwise specified)

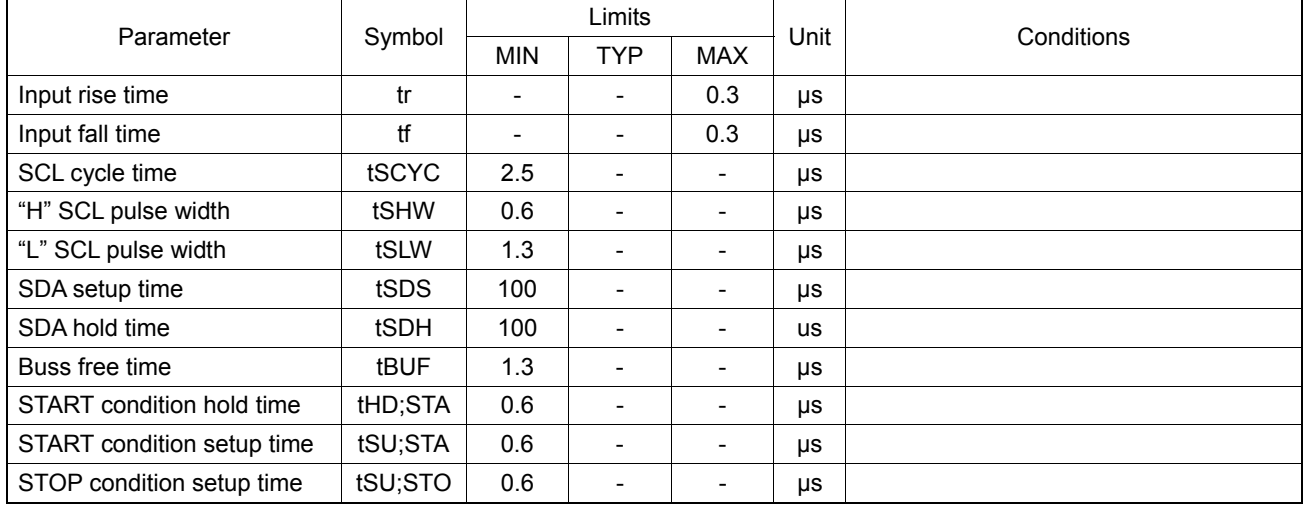

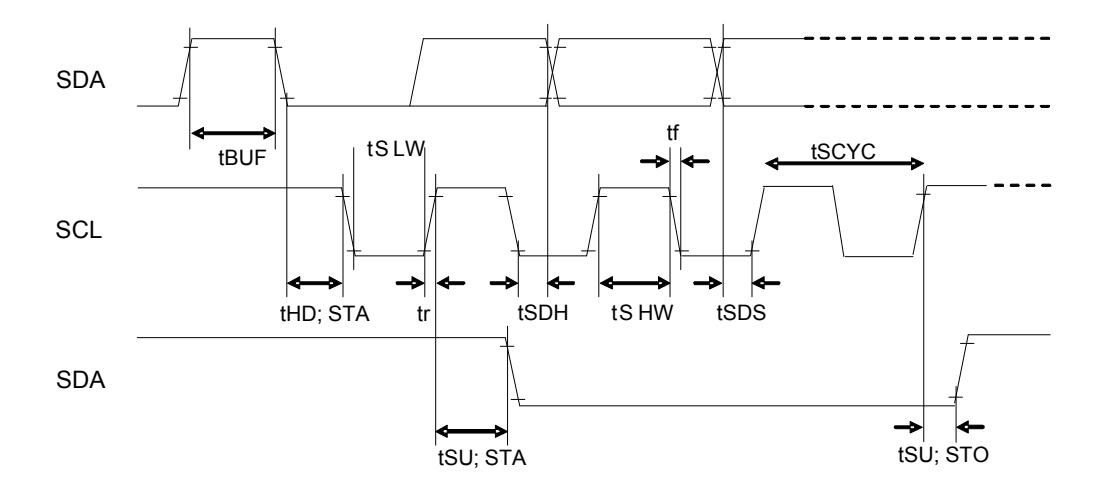

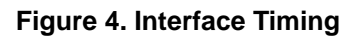

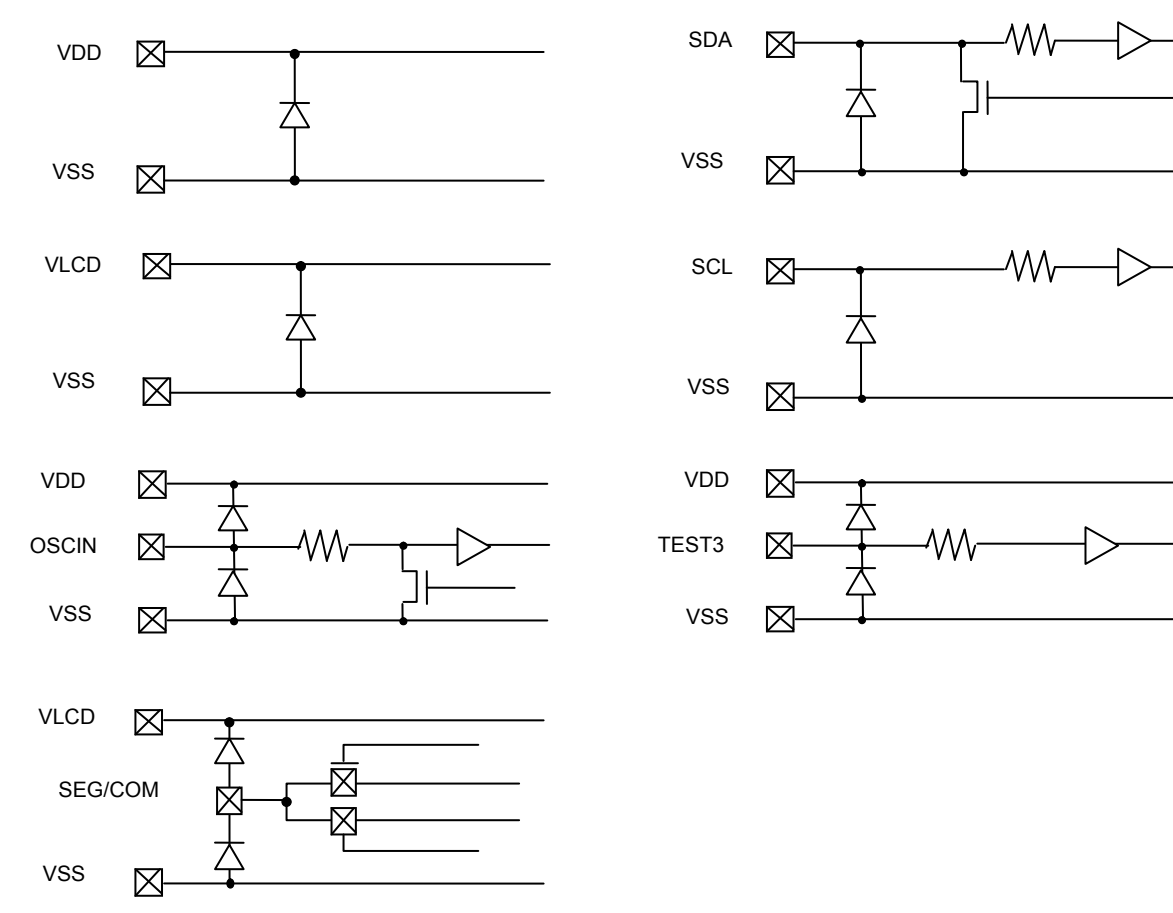

## **Figure 5. I/O equivalent circuit**

## ●**I/O equivalent circuit**

#### ●**Example of recommended circuit**

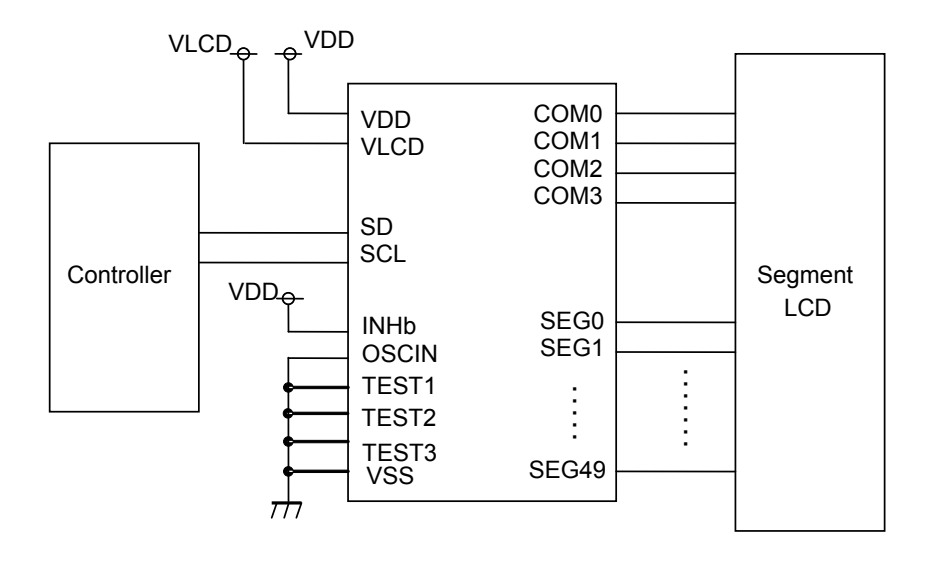

Internal oscillator circuit mode

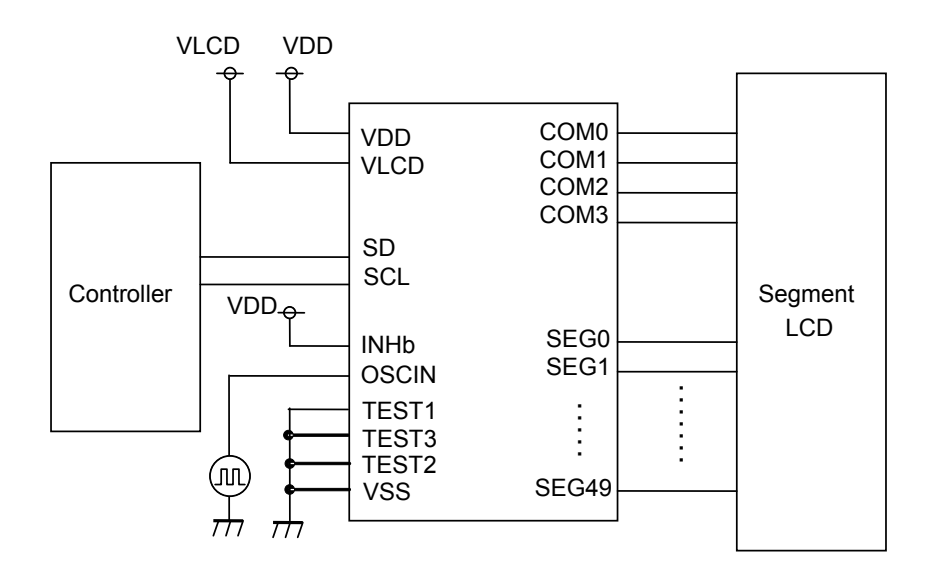

External clock input mode

**Figure 6. Example of recommended circuit** 

#### ●**Functional descriptions**

○Command /Data transfer method

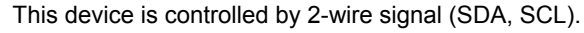

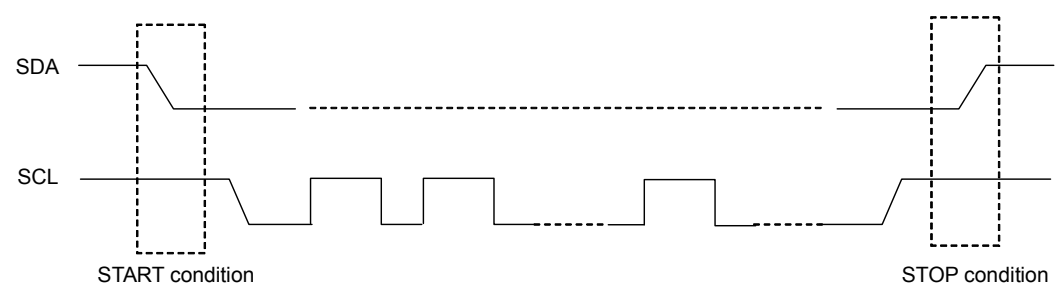

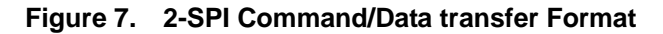

It is necessary to generate START condition and STOP condition in 2wire serial interface transfer method.

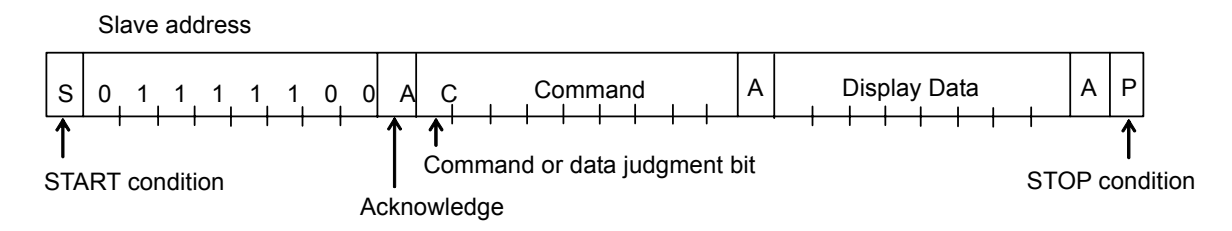

#### **Figure 8. Interface protcol**

Method of how to transfer command and data is shown as follows.

- 1) Generate "START condition".
- 2) Issue Slave address.
- 3) Transfer command and display data.

**OAcknowledge** 

Data format is 8bits. After transfer of 8-bits data, Acknowledge bit is returned.

When SCL 8th ='L' after transfer 8bit data (Slave Address, Command, Display Data), SDA outputs 'L' When SCL 9th ='L', SDA stops output function.

(Since SDA Output format is NMOS-Open-Drain, it can't output 'H' level.)

If there is no need Acknowledge function, please input 'L' level from SCL 8th='L' to SCL 9th='L'.

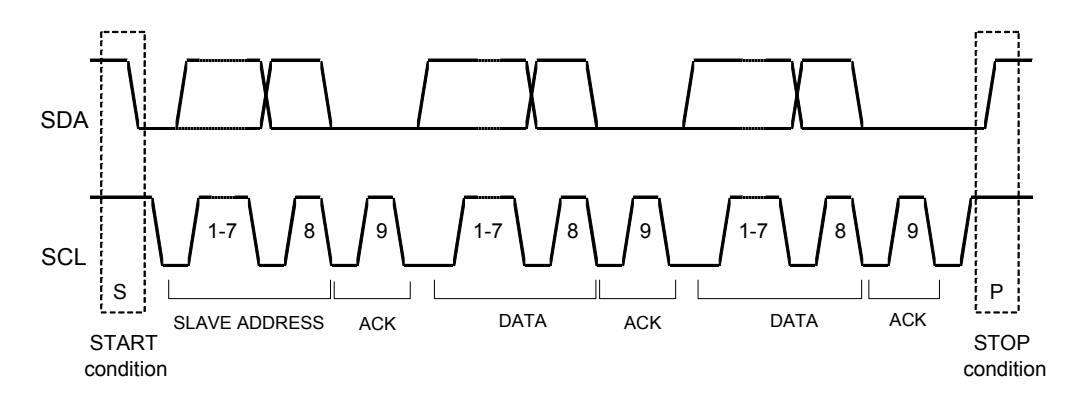

**Figure 9. Acknowledge timing** 

#### ○Command transfer method

Issue Slave Address ("01111100") after generation of "START condition". 1byte after Slave Address always becomes command input.

MSB ("command or data judge bit") of command decide if next data is command or display data.

When set "command or data judge bit"='1', next byte data is command.

When set "command or data judge bit"='0', next byte data is display data.

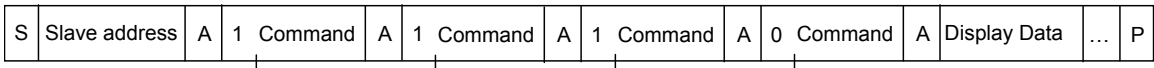

When display data is transferred, inputting of command is not allowed

When one wants to input command again, please generate "START condition" once.

If "START condition" or "STOP condition" are inputted in the middle of command transmission, command will be canceled.

If Slave address is inputted after "START condition", execution of command is allowed.

Please input "Slave Address" in the first data transmission after "START condition".

When Slave Address cannot be recognized in the first data transmission, Acknowledge does not return and next transmission will be invalid. When data transmission is invalid status, if "START conditions" are transmitted again, it will return to valid status.

Take care to observe MPU Interface characteristic such as Input rise time and Setup/Hold time when transferring command and data (Refer to MPU Interface).

○Write display and transfer method

This device has Display Data RAM (DDRAM) of 50×4=200bits.

The relationship between data input and display data, DDRAM data and address are as follows;

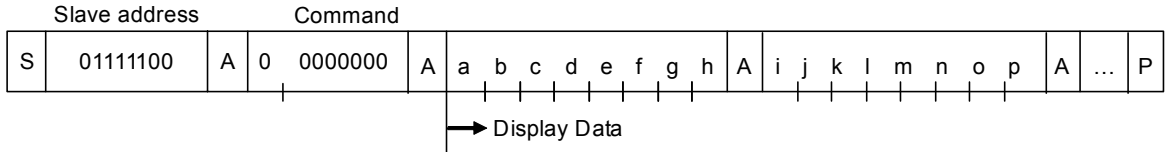

8 bit data will be stored in DDRAM. The address to be written is the address specified by ADSET command, and the address is automatically incremented in every 4bit data.

Data can be continuously written in DDRAM by transmitting Data continuously.

(When RAM data is written successively after writing RAM data to 31h (SEG49), the address is returned to 00h (SEG0) by the auto-increment function.

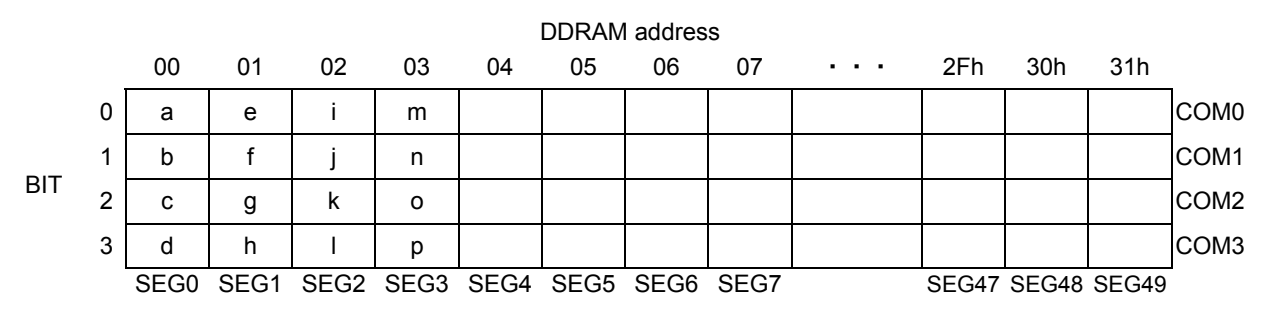

Data transfer to DDRAM happens every 4bit data. So it will be finished to transfer with no need to wait ACK.

#### **OOSCILLATOR**

There are two kinds of clock for logic and analog circuit; from internal oscillator circuit or external clock input. If internal oscillator circuit will be used, OSCIN must be connected to VSS.

\*When using external clock mode, it has to input external clock from OSCIN terminal after ICSET command setting.

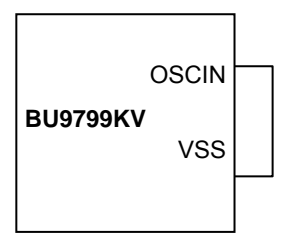

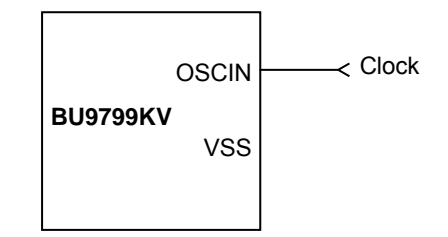

#### **Figure 10. Internal oscillator circuit mode Figure 11. External clock input mode**

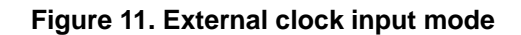

○ LCD Driver Bias Circuit

This device generates LCD driving voltage with on-chip Buffer AMP. And it can drive LCD at low power consumption. \*1/3 and 1/2Bias can set in MODESET command. \*Line and frame inversion can set in DISCTL command. Refer to the "LCD driving waveform" about each LCD driving waveform.

#### ○ Blink timing generator

This device has Blink function.

\* This device will be at Blink mode with BLKCTL command.

 Blink frequency varies widely by characteristic of fCLK, when internal oscillator circuit is used. Refer to Oscillation Characteristics for more details on fCLK.

#### ○ Reset initialize condition

Initial conditions after execution of Software Reset are as follows.

・Display is OFF.

・DDRAM address is initialized (DDRAM Data is not initialized).

Refer to Command Description about initialize value of register.

#### ●**Command / Function List**

Description List of Command / Function

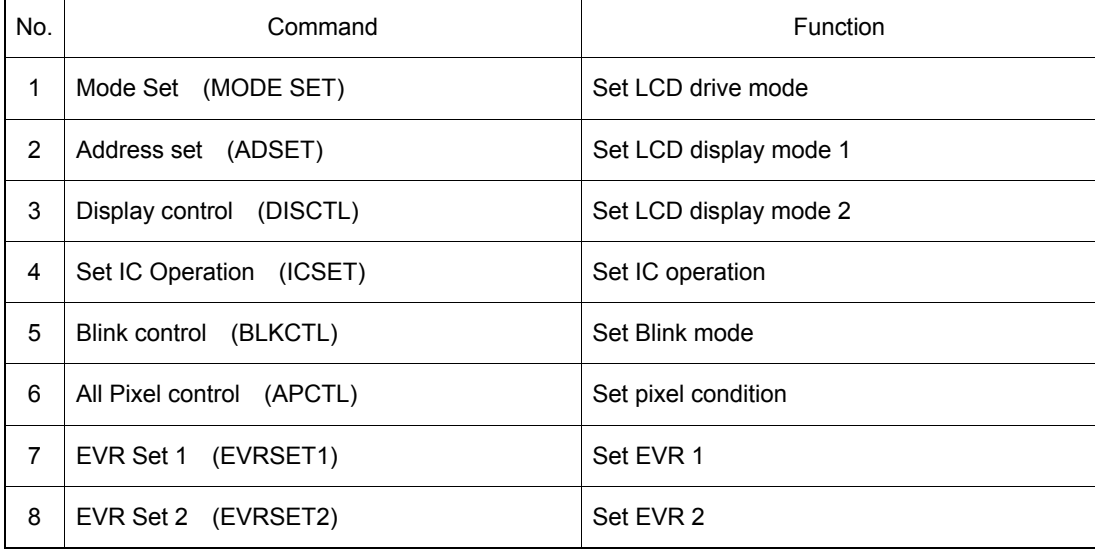

#### ●**Detailed command description**

D7 (MSB) is bit for command or data judgment. Refer to Command and data transfer method.

- C: 0: Next byte is RAM write data.
	- 1: Next byte is command.

○Mode Set (MODE SET)

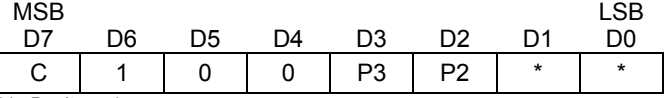

( \* : Don't care)

Set display ON and OFF

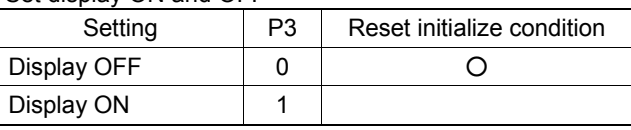

Display OFF : Regardless of DDRAM data, all SEGMENT and COMMON output will be stopped after 1frame off data write. Display OFF mode will be finished by Display ON.

Display ON : SEGMENT and COMMON output will be active and start to read the display data from DDRAM.

Set bias level

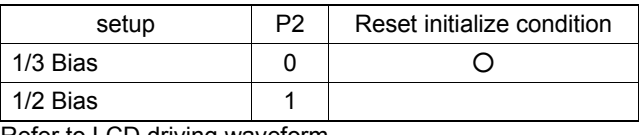

Refer to LCD driving waveform

#### ○Address set (ADSET)

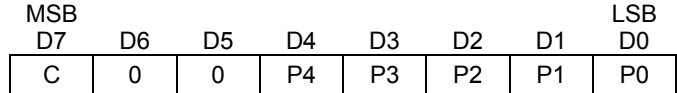

It is set address as follows;

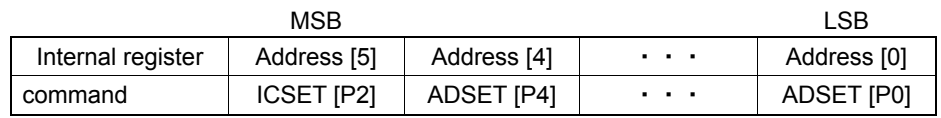

The range of address can be set as 00000 to 10001(2).

Don't set out of range address, otherwise address will be set 00000. ICSET command is only define MSB bit of address, not set the address of DDRAM.

If want to set the address of DDRAM, it has to be input ADSET command.

#### ○Display control (DISCTL)

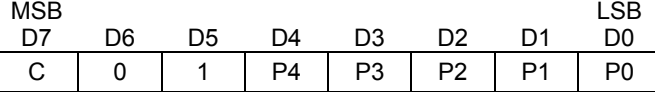

#### Set Power save mode FR

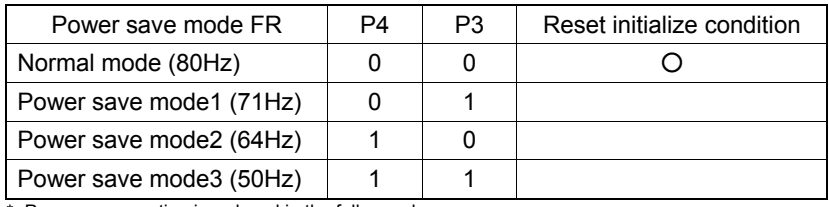

Power consumption is reduced in the follow order:

Normal mode > Power save mode1 > Power save mode2 > Power save mode3

#### Set LCD drive waveform

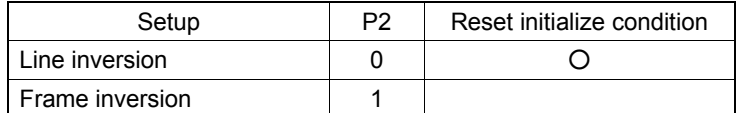

\* Power consumption is reduced in the follow order: Line inversion > Frame inversion Refer to LCD drive waveform

#### Set Power save mode SR

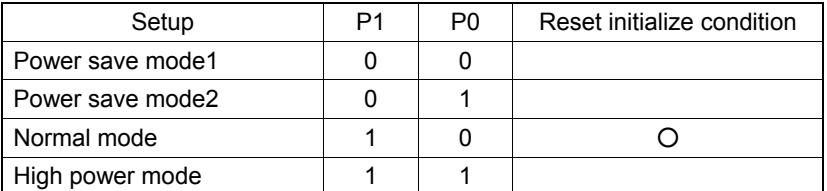

\* Power consumption is increased in the follow order:

Power save mode 1 < Power save mode 2 < Normal mode < High power mode

#### (Reference current consumption data)

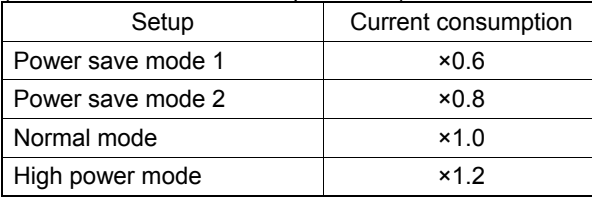

\*Above data is reference. It depends on Panel load.

(Note) The setting of Power save mode FR, LCD waveform, Power save mode will influence the following display image qualities. Please select most suitable value from current consumption and display image quality with LCD panel.

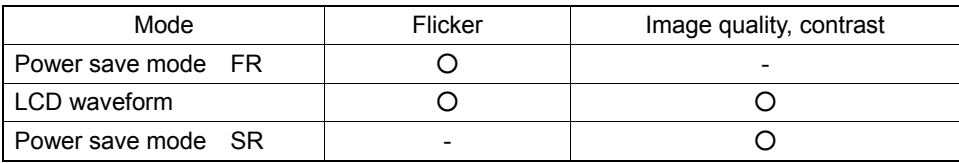

#### OSet IC Operation (ICSET)

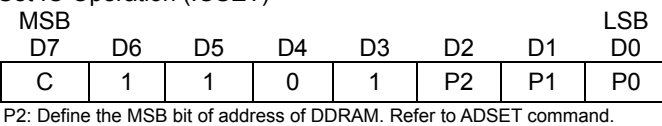

Set software reset execution

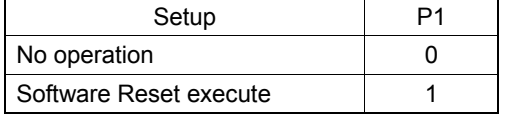

This command will be set initialize condition.

When executed Software reset, P1 and P0 will be ignored.

#### Set oscillator mode

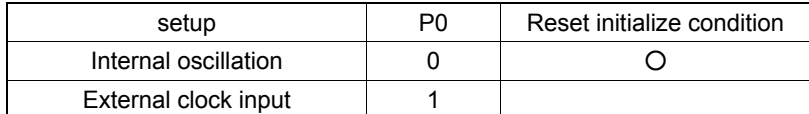

Internal oscillation: Must be connected to VSS.

External clock input: Input external clock from OSCIN terminal

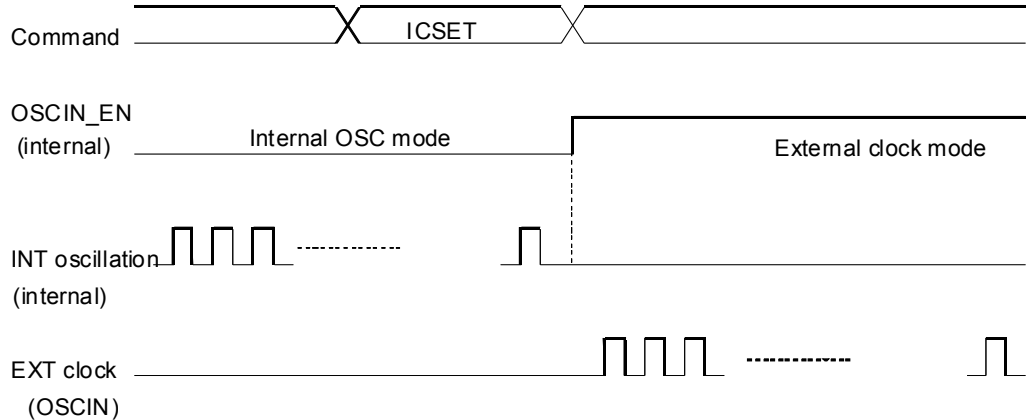

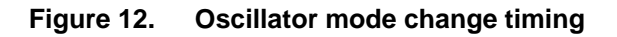

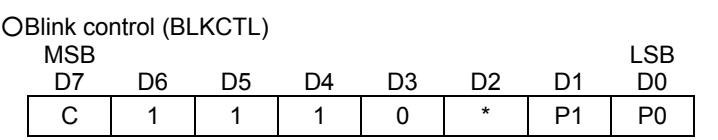

Set blink mode

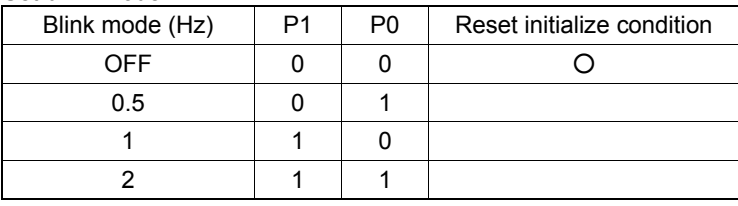

#### ○All Pixel control (APCTL)

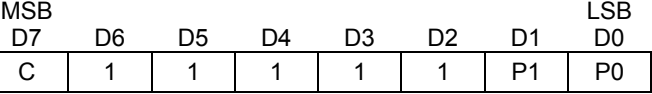

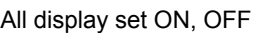

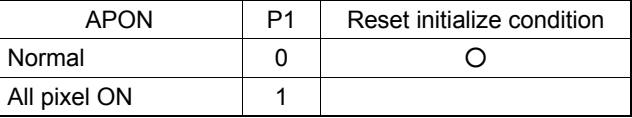

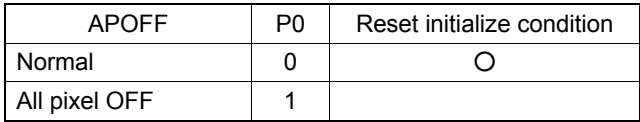

All pixels ON : All pixels are ON regardless of DDRAM data All pixels OFF : All pixels are OFF regardless of DDRAM data

(Note) This command is valid in Display on status. The data of DDRAM don't change by this command. If set both P1 and P0 ="1", APOFF will be select.

#### ○EVR Set 1(EVRSET1)

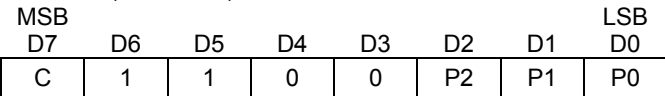

It is able to control 32-step Electrical Volume Register (EVR).

It is able to set V0 voltage level (the max level voltage of LCD driving voltage).

It is set electrical volume register as follows;

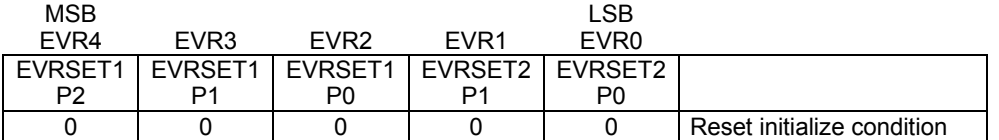

Electrical Volume Register (EVR) is set "00000" in reset initialize condition

In "00000" condition, V0 voltage output VLCD voltage.

Please refer to next page about V0 output voltage.

It is prohibited the EVR setting that V0 voltage will be under 2.5V.

EVRSET1 is defined the upper 3bit of electrical volume register. It will be set the electrical volume register by this command (EVRSET1) input.

#### ○EVR Set 2(EVRSET2)

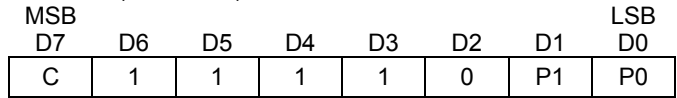

EVRSET2 is defined the lower 2bit of electrical volume register. It will be set the electrical volume register by this command (EVRSET2) input.

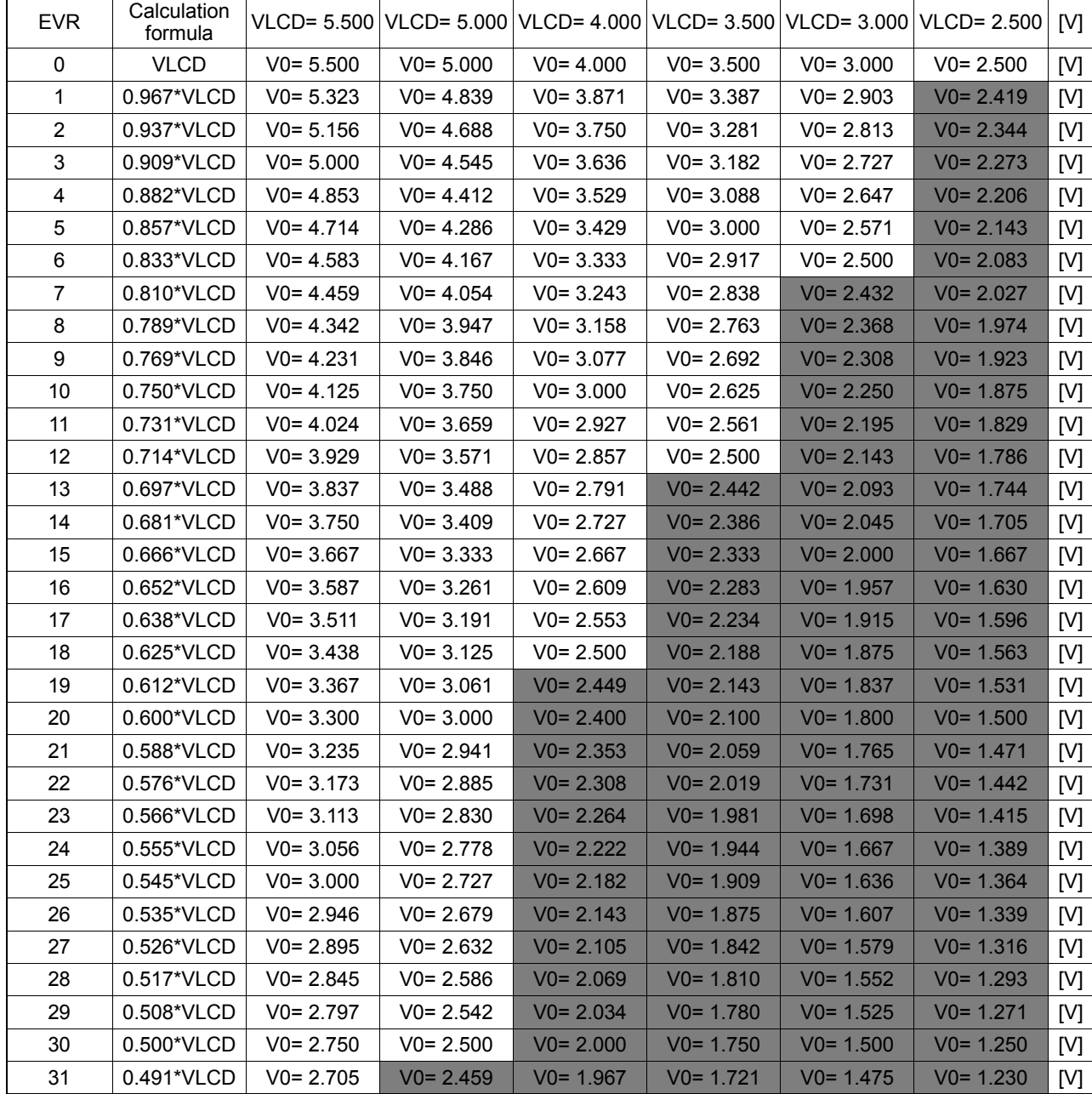

○The relationship of Electrical Volume Register (EVR) setting and V0 voltage

Prohibit setting

#### ●**LCD driving waveform**

(1/3bias)

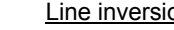

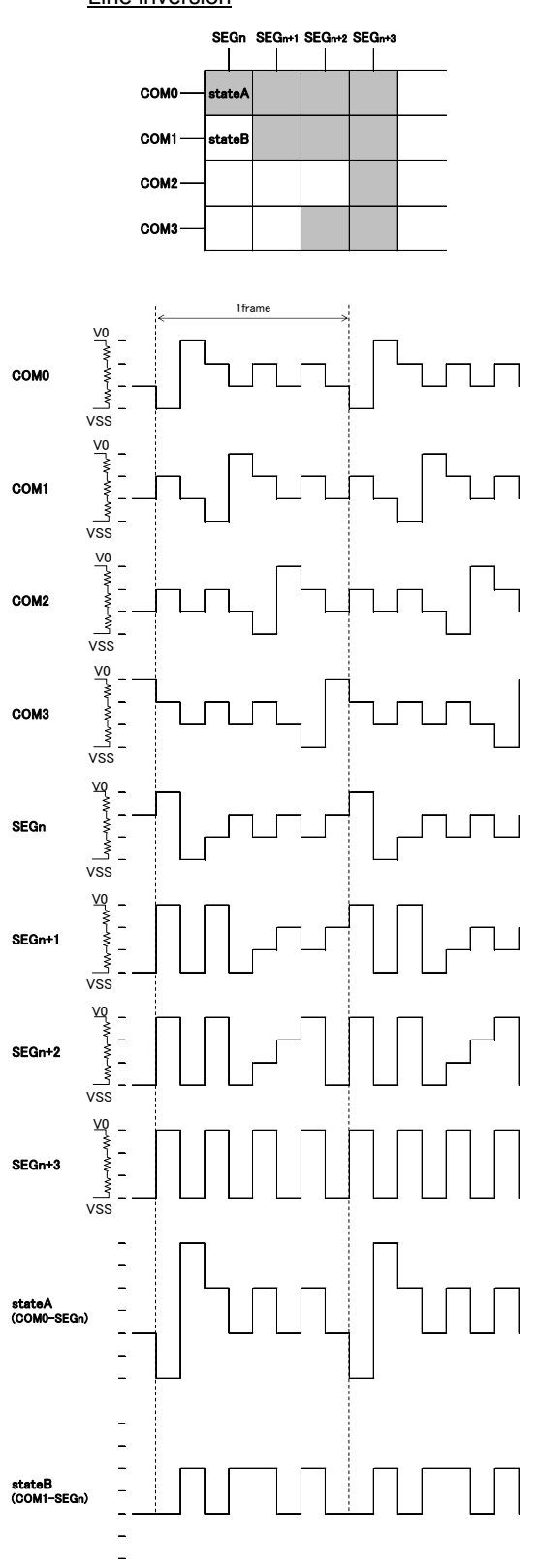

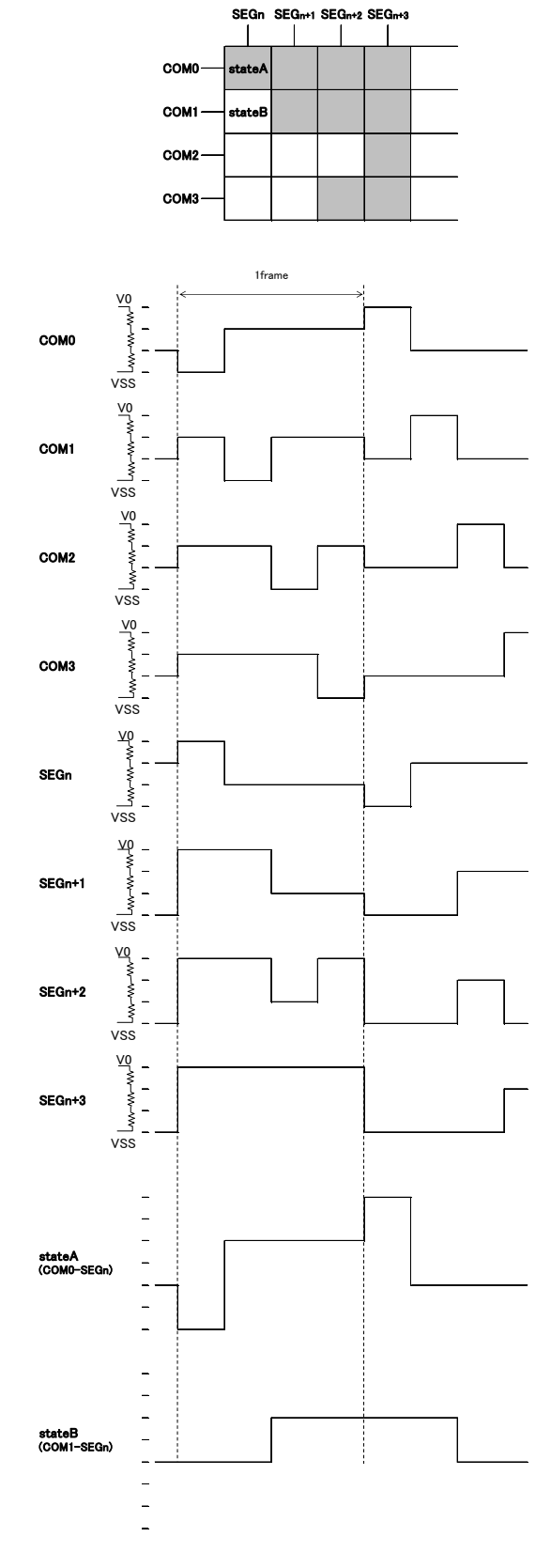

**Frame inversion** 

![](_page_13_Figure_7.jpeg)

## **Datasheet**

![](_page_14_Figure_2.jpeg)

(1/2bias)

**Frame inversion** 

![](_page_14_Figure_5.jpeg)

![](_page_14_Figure_6.jpeg)

![](_page_14_Figure_7.jpeg)

#### ●**Example of display data**

If LCD layout pattern is like as Figure 17, Figure 18, and display pattern is like as Figure 19. Display data will be shown as follows;

![](_page_15_Figure_4.jpeg)

**Figure 17. Example COM line pattern** 

![](_page_15_Figure_6.jpeg)

**Figure 18. Example SEG line pattern** 

![](_page_15_Picture_8.jpeg)

**Figure 19. Example Display pattern** 

<DDRAM data mapping in Figure 19 display pattern>

![](_page_15_Picture_370.jpeg)

#### ●**Initialize sequence**

Please follow below sequence after Power-on to set this LSI to initial condition.

Power on ↓ STOP condition ↓ START condition ↓ Issue slave address ↓ Execute Software Reset by sending ICSET command.

\*Each register value and DDRAM address, DDRAM data are random condition after power on till initialize sequence is executed.

#### ●**Start sequence**

○Start sequence example1

![](_page_16_Picture_211.jpeg)

○Start sequence example2

![](_page_17_Figure_3.jpeg)

This LSI is initialized with Initialize Sequence. And start to display with DISPON Sequence.

This LSI will update display data with RAM write Sequence.

And stop the display with DISPOFF sequence.

If you want to restart to display, This LSI will restart to display with DISPON Sequence.

#### **Initialize sequence**

![](_page_17_Picture_385.jpeg)

#### **DISPON sequence**

![](_page_17_Picture_386.jpeg)

#### **RAM write sequence**

![](_page_17_Picture_387.jpeg)

According to the effect of noise or other external factor, BU9799KV occur abnormal operation. To avoid this phenomenon, please input command according to upper sequence certainly, when initializing IC, displaying ON/OFF, and refreshing RAM data.

STOP

#### ●**DISCTL setup flow chart**

![](_page_18_Figure_3.jpeg)

#### ●**Cautions in Power ON/OFF**

○Power supply sequence

Please keep Power ON/OFF sequence as below waveform. To prevent incorrect display, malfunction and abnormal current, VDD must be turned on before VLCD In power up sequence. VDD must be turned off after VLCD In power down sequence. Please satisfies VLCD≥VDD, t1>0ns, t2>0ns

![](_page_19_Figure_5.jpeg)

**Figure 20. Power supply sequence** 

○Caution in P.O.R circuit use

This device has "P.O.R" (Power-On Reset) circuit and Software Reset function. Please keep the following recommended Power-On conditions in order to power up properly.

Please set power up conditions to meet the recommended tR, tF, tOFF, and Vbot spec below in order to ensure P.O.R operation

\*It has to set TEST1="L" to be valid in POR circuit.

![](_page_19_Figure_11.jpeg)

| Recommended condition of tR, tF, tOFF, Vbot (Ta=25°C) |                 |                       |      |  |  |
|-------------------------------------------------------|-----------------|-----------------------|------|--|--|
| tR                                                    | tΕ              | <b>tOFF</b>           | Vbot |  |  |
| Less than $\parallel$                                 | Less than       | More than   Less than |      |  |  |
| 5 <sub>ms</sub>                                       | 5 <sub>ms</sub> | 20 <sub>ms</sub>      | 0.3V |  |  |

**Figure 21. Power ON/OFF waveform** 

If it is difficult to meet above conditions, execute the following sequence after Power-On. \*It has to keep the following sequence in the case of TEST1="H". As POR circuit is invalid status.

![](_page_19_Figure_15.jpeg)

**Figure 22. Stop condition** 

- (2) Generate STOP condition
- (3) Generate START condition
- (4) Issue slave address
- (5) Execute ICSET command (Software reset). Refer to the item of the ICSET command for the details.

#### ●**Operational Notes**

#### (1) Absolute Maximum Ratings

Operating the IC over the absolute maximum ratings may damage the IC. The damage can either be a short circuit between pins or an open circuit between pins. Therefore, it is important to consider circuit protection measures, such as adding a fuse, in case the IC is operated over the absolute maximum ratings.

(2) Recommended Operating conditions

These conditions represent a range within which the expected characteristics of the IC can be approximately obtained. The electrical characteristics are guaranteed under the conditions of each parameter.

#### (3) Reverse Connection of Power Supply

Connecting the power supply in reverse polarity can damage the IC. Take precautions against reverse polarity when connecting the power supply, such as mounting an external diode between the power supply and the IC's power supply terminals.

(4) Power Supply Lines

Design the PCB layout pattern to provide low impedance ground and supply lines. Separate the ground and supply lines of the digital and analog blocks to prevent noise in the ground and supply lines of the digital block from affecting the analog block. Furthermore, connect a capacitor to ground at all power supply pins. Consider the effect of temperature and aging on the capacitance value when using electrolytic capacitors.

(5) Ground Voltage

The voltage of the ground pin must be the lowest voltage of all pins of the IC at all operating conditions. Ensure that no pins are at a voltage below the ground pin at any time, even during transient condition.

- (6) Short between Pins and Mounting Errors Be careful when mounting the IC on printed circuit boards. The IC may be damaged if it is mounted in a wrong orientation or if pins are shorted together. Short circuit may be caused by conductive particles caught between the pins.
- (7) Operation under Strong Electromagnetic Field Operating the IC in the presence of a strong electromagnetic field may cause the IC to malfunction.
- (8) Testing on Application Boards

When testing the IC on an application board, connecting a capacitor directly to a low-impedance output pin may subject the IC to stress. Always discharge capacitors completely after each process or step. The IC's power supply should always be turned off completely before connecting or removing it from the test setup during the inspection process. To prevent damage from static discharge, ground the IC during assembly and use similar precautions during transport and storage.

(9) Regarding Input Pins of the IC

In the construction of this IC, P-N junctions are inevitably formed creating parasitic diodes or transistors. The operation of these parasitic elements can result in mutual interference among circuits, operational faults, or physical damage. Therefore, conditions which cause these parasitic elements to operate, such as applying a voltage to an input pin lower than the GND voltage should be avoided. Furthermore, do not apply a voltage to the input terminals when no power supply voltage is applied to the IC. Even if the power supply voltage is applied, make sure that the input terminals have voltages within the values specified in the electrical characteristics of this IC..

(10) GND Wiring Pattern

When using both small-signal and large-current GND traces, the two ground traces should be routed separately but connected to a single ground at the reference point of the application board to avoid fluctuations in the small-signal ground caused by large currents. Also ensure that the GND traces of external components do not cause variations on the GND voltage. The power supply and ground lines must be as short and thick as possible to reduce line impedance.

(11) External Capacitor

When using a ceramic capacitor, determine the dielectric constant considering the change of capacitance with temperature and the decrease in nominal capacitance due to DC bias and others.

(12) Unused Input Terminals

Input terminals of an IC are often connected to the gate of a CMOS transistor. The gate has extremely high impedance and extremely low capacitance. If left unconnected, the electric field from the outside can easily charge it. The small charge acquired in this way is enough to produce a significant effect on the conduction through the transistor and cause unexpected operation of IC. So unless otherwise specified, input terminals not being used should be connected to the power supply or ground line.

(13) Rush current

When power is first supplied to the IC, rush current may flow instantaneously. It is possible that the charge current to the parasitic capacitance of internal photo diode or the internal logic may be unstable. Therefore, give special consideration to power coupling capacitance, power wiring, width of GND wiring, and routing of connections.

![](_page_21_Figure_2.jpeg)

#### ●**Marking Diagram**

![](_page_21_Figure_4.jpeg)

![](_page_22_Figure_2.jpeg)

## ●**Revision History**

![](_page_23_Picture_60.jpeg)

## **Notice**

#### **Precaution on using ROHM Products**

1. Our Products are designed and manufactured for application in ordinary electronic equipments (such as AV equipment, OA equipment, telecommunication equipment, home electronic appliances, amusement equipment, etc.). If you intend to use our Products in devices requiring extremely high reliability (such as medical equipment <sup>(Note 1)</sup>, transport equipment, traffic equipment, aircraft/spacecraft, nuclear power controllers, fuel controllers, car equipment including car accessories, safety devices, etc.) and whose malfunction or failure may cause loss of human life, bodily injury or serious damage to property ("Specific Applications"), please consult with the ROHM sales representative in advance. Unless otherwise agreed in writing by ROHM in advance, ROHM shall not be in any way responsible or liable for any damages, expenses or losses incurred by you or third parties arising from the use of any ROHM's Products for Specific Applications.

![](_page_24_Picture_226.jpeg)

![](_page_24_Picture_227.jpeg)

- 2. ROHM designs and manufactures its Products subject to strict quality control system. However, semiconductor products can fail or malfunction at a certain rate. Please be sure to implement, at your own responsibilities, adequate safety measures including but not limited to fail-safe design against the physical injury, damage to any property, which a failure or malfunction of our Products may cause. The following are examples of safety measures:
	- [a] Installation of protection circuits or other protective devices to improve system safety
	- [b] Installation of redundant circuits to reduce the impact of single or multiple circuit failure
- 3. Our Products are designed and manufactured for use under standard conditions and not under any special or extraordinary environments or conditions, as exemplified below. Accordingly, ROHM shall not be in any way responsible or liable for any damages, expenses or losses arising from the use of any ROHM's Products under any special or extraordinary environments or conditions. If you intend to use our Products under any special or extraordinary environments or conditions (as exemplified below), your independent verification and confirmation of product performance, reliability, etc, prior to use, must be necessary:
	- [a] Use of our Products in any types of liquid, including water, oils, chemicals, and organic solvents
	- [b] Use of our Products outdoors or in places where the Products are exposed to direct sunlight or dust
	- [c] Use of our Products in places where the Products are exposed to sea wind or corrosive gases, including Cl2, H2S, NH3, SO2, and NO2
	- [d] Use of our Products in places where the Products are exposed to static electricity or electromagnetic waves
	- [e] Use of our Products in proximity to heat-producing components, plastic cords, or other flammable items
	- [f] Sealing or coating our Products with resin or other coating materials
	- [g] Use of our Products without cleaning residue of flux (even if you use no-clean type fluxes, cleaning residue of flux is recommended); or Washing our Products by using water or water-soluble cleaning agents for cleaning residue after soldering
	- [h] Use of the Products in places subject to dew condensation
- 4. The Products are not subject to radiation-proof design.
- 5. Please verify and confirm characteristics of the final or mounted products in using the Products.
- 6. In particular, if a transient load (a large amount of load applied in a short period of time, such as pulse. is applied, confirmation of performance characteristics after on-board mounting is strongly recommended. Avoid applying power exceeding normal rated power; exceeding the power rating under steady-state loading condition may negatively affect product performance and reliability.
- 7. De-rate Power Dissipation depending on ambient temperature. When used in sealed area, confirm that it is the use in the range that does not exceed the maximum junction temperature.
- 8. Confirm that operation temperature is within the specified range described in the product specification.
- 9. ROHM shall not be in any way responsible or liable for failure induced under deviant condition from what is defined in this document.

#### **Precaution for Mounting / Circuit board design**

- 1. When a highly active halogenous (chlorine, bromine, etc.) flux is used, the residue of flux may negatively affect product performance and reliability.
- 2. In principle, the reflow soldering method must be used on a surface-mount products, the flow soldering method must be used on a through hole mount products. If the flow soldering method is preferred on a surface-mount products, please consult with the ROHM representative in advance.

For details, please refer to ROHM Mounting specification

#### **Precautions Regarding Application Examples and External Circuits**

- 1. If change is made to the constant of an external circuit, please allow a sufficient margin considering variations of the characteristics of the Products and external components, including transient characteristics, as well as static characteristics.
- 2. You agree that application notes, reference designs, and associated data and information contained in this document are presented only as guidance for Products use. Therefore, in case you use such information, you are solely responsible for it and you must exercise your own independent verification and judgment in the use of such information contained in this document. ROHM shall not be in any way responsible or liable for any damages, expenses or losses incurred by you or third parties arising from the use of such information.

#### **Precaution for Electrostatic**

This Product is electrostatic sensitive product, which may be damaged due to electrostatic discharge. Please take proper caution in your manufacturing process and storage so that voltage exceeding the Products maximum rating will not be applied to Products. Please take special care under dry condition (e.g. Grounding of human body / equipment / solder iron, isolation from charged objects, setting of Ionizer, friction prevention and temperature / humidity control).

#### **Precaution for Storage / Transportation**

- 1. Product performance and soldered connections may deteriorate if the Products are stored in the places where:
	- [a] the Products are exposed to sea winds or corrosive gases, including Cl2, H2S, NH3, SO2, and NO2
	- [b] the temperature or humidity exceeds those recommended by ROHM
	- [c] the Products are exposed to direct sunshine or condensation
	- [d] the Products are exposed to high Electrostatic
- 2. Even under ROHM recommended storage condition, solderability of products out of recommended storage time period may be degraded. It is strongly recommended to confirm solderability before using Products of which storage time is exceeding the recommended storage time period.
- 3. Store / transport cartons in the correct direction, which is indicated on a carton with a symbol. Otherwise bent leads may occur due to excessive stress applied when dropping of a carton.
- 4. Use Products within the specified time after opening a humidity barrier bag. Baking is required before using Products of which storage time is exceeding the recommended storage time period.

#### **Precaution for Product Label**

QR code printed on ROHM Products label is for ROHM's internal use only.

#### **Precaution for Disposition**

When disposing Products please dispose them properly using an authorized industry waste company.

#### **Precaution for Foreign Exchange and Foreign Trade act**

Since concerned goods might be fallen under listed items of export control prescribed by Foreign exchange and Foreign trade act, please consult with ROHM in case of export.

#### **Precaution Regarding Intellectual Property Rights**

- 1. All information and data including but not limited to application example contained in this document is for reference only. ROHM does not warrant that foregoing information or data will not infringe any intellectual property rights or any other rights of any third party regarding such information or data.
- 2. ROHM shall not have any obligations where the claims, actions or demands arising from the combination of the Products with other articles such as components, circuits, systems or external equipment (including software).
- 3. No license, expressly or implied, is granted hereby under any intellectual property rights or other rights of ROHM or any third parties with respect to the Products or the information contained in this document. Provided, however, that ROHM will not assert its intellectual property rights or other rights against you or your customers to the extent necessary to manufacture or sell products containing the Products, subject to the terms and conditions herein.

#### **Other Precaution**

- 1. This document may not be reprinted or reproduced, in whole or in part, without prior written consent of ROHM.
- 2. The Products may not be disassembled, converted, modified, reproduced or otherwise changed without prior written consent of ROHM.
- 3. In no event shall you use in any way whatsoever the Products and the related technical information contained in the Products or this document for any military purposes, including but not limited to, the development of mass-destruction weapons.
- 4. The proper names of companies or products described in this document are trademarks or registered trademarks of ROHM, its affiliated companies or third parties.

#### **General Precaution**

- 1. Before you use our Pro ducts, you are requested to care fully read this document and fully understand its contents. ROHM shall n ot be in an y way responsible or liable for failure, malfunction or accident arising from the use of a ny ROHM's Products against warning, caution or note contained in this document.
- 2. All information contained in this docume nt is current as of the issuing date and subj ect to change without any prior notice. Before purchasing or using ROHM's Products, please confirm the la test information with a ROHM sale s representative.
- 3. The information contained in this doc ument is provi ded on an "as is" basis and ROHM does not warrant that all information contained in this document is accurate an d/or error-free. ROHM shall not be in an y way responsible or liable for any damages, expenses or losses incurred by you or third parties resulting from inaccuracy or errors of or concerning such information.

## **X-ON Electronics**

Largest Supplier of Electrical and Electronic Components

*Click to view similar products for* [LCD Drivers](https://www.x-on.com.au/category/semiconductors/integrated-circuits-ics/driver-ics/lcd-drivers) *category:*

*Click to view products by* [ROHM](https://www.x-on.com.au/manufacturer/rohm) *manufacturer:* 

Other Similar products are found below :

[LC75836WH-E](https://www.x-on.com.au/mpn/onsemiconductor/lc75836whe) [CD4056BE](https://www.x-on.com.au/mpn/rca/cd4056be) [LC75829PW-H](https://www.x-on.com.au/mpn/onsemiconductor/lc75829pwh) [LC75852W-E](https://www.x-on.com.au/mpn/onsemiconductor/lc75852we) [LC79430KNE-E](https://www.x-on.com.au/mpn/onsemiconductor/lc79430knee) [LC79431KNE-E](https://www.x-on.com.au/mpn/onsemiconductor/lc79431knee) [FAN7317BMX](https://www.x-on.com.au/mpn/onsemiconductor/fan7317bmx) [LC75839PW-H](https://www.x-on.com.au/mpn/onsemiconductor/lc75839pwh) [LC75884W-](https://www.x-on.com.au/mpn/onsemiconductor/lc75884we)[E](https://www.x-on.com.au/mpn/onsemiconductor/lc75884we) [LC75814VS-TLM-E](https://www.x-on.com.au/mpn/onsemiconductor/lc75814vstlme) [MAX25520ATEC/V+](https://www.x-on.com.au/mpn/maxim/max25520atecv) [MAX25520ATEB/VY+](https://www.x-on.com.au/mpn/maxim/max25520atebvy) [BU9795AFV-E2](https://www.x-on.com.au/mpn/rohm/bu9795afve2) [PCF8566T/1.118](https://www.x-on.com.au/mpn/nexperia/pcf8566t1118_1) [TPS65132A0YFFR](https://www.x-on.com.au/mpn/texasinstruments/tps65132a0yffr) [BU9795AKV-E2](https://www.x-on.com.au/mpn/rohm/bu9795akve2) [34801000](https://www.x-on.com.au/mpn/bopla/34801000) [BU97510CKV-ME2](https://www.x-on.com.au/mpn/rohm/bu97510ckvme2) [BU97520AKV-ME2](https://www.x-on.com.au/mpn/rohm/bu97520akvme2) [ICL7136CM44Z](https://www.x-on.com.au/mpn/renesas/icl7136cm44z) [BL55070](https://www.x-on.com.au/mpn/belling/bl55070) [BL55066](https://www.x-on.com.au/mpn/belling/bl55066) [MAX1605ETT+T](https://www.x-on.com.au/mpn/maxim/max1605ettt) [MAX16928BGUP/V+](https://www.x-on.com.au/mpn/maxim/max16928bgupv) [ICL7129ACPL+](https://www.x-on.com.au/mpn/maxim/icl7129acpl) [MAX131CMHD](https://www.x-on.com.au/mpn/maxim/max131cmhd) [MAX138CMH+D](https://www.x-on.com.au/mpn/maxim/max138cmhd) [MAX1491CAI+](https://www.x-on.com.au/mpn/maxim/max1491cai) [MAX1518BETJ+](https://www.x-on.com.au/mpn/maxim/max1518betj) [MAX1606EUA+](https://www.x-on.com.au/mpn/maxim/max1606eua) [MAX138CQH+TD](https://www.x-on.com.au/mpn/maxim/max138cqhtd) [MAX25520ATEB/V+](https://www.x-on.com.au/mpn/maxim/max25520atebv) [MAX16929AGUI/V+](https://www.x-on.com.au/mpn/maxim/max16929aguiv) [MAX16929CGUI/V+](https://www.x-on.com.au/mpn/maxim/max16929cguiv) [MAX16929DGUI/V+](https://www.x-on.com.au/mpn/maxim/max16929dguiv) [BU97530KVT-E2](https://www.x-on.com.au/mpn/rohm/bu97530kvte2) [MAX8570ELT+T](https://www.x-on.com.au/mpn/maxim/max8570eltt) [MAX8570EUT+T](https://www.x-on.com.au/mpn/maxim/max8570eutt) [MAX8571EUT+T](https://www.x-on.com.au/mpn/maxim/max8571eutt) [MAX8575EUT+T](https://www.x-on.com.au/mpn/maxim/max8575eutt) [MAX8795AGCJ/V+](https://www.x-on.com.au/mpn/maxim/max8795agcjv) [MAX138CPL+](https://www.x-on.com.au/mpn/maxim/max138cpl) [AY0438/L](https://www.x-on.com.au/mpn/microchip/ay0438l) [HV66PG-G](https://www.x-on.com.au/mpn/microchip/hv66pgg) [HV881K7-G](https://www.x-on.com.au/mpn/microchip/hv881k7g) [TC7106CKW](https://www.x-on.com.au/mpn/microchip/tc7106ckw) [TC7106CPL](https://www.x-on.com.au/mpn/microchip/tc7106cpl) [TC7116CPL](https://www.x-on.com.au/mpn/microchip/tc7116cpl) [TC7126CLW](https://www.x-on.com.au/mpn/microchip/tc7126clw) [TC7126CPL](https://www.x-on.com.au/mpn/microchip/tc7126cpl)